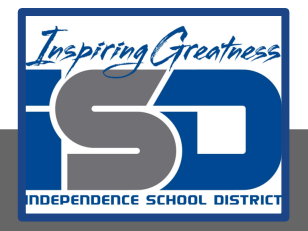

# **Art Virtual Learning 11th-12th /College All Together Now "Final Project"**

**Day 1/10**

**May 11, 2020**

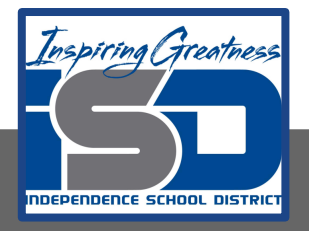

## 11<sup>th</sup>-12<sup>th</sup>/College Photography Lesson: May 11 K. Campbell

# **Objective/Learning Target:**

**Objective**: Student will photograph their best 5 favorite subject matter (same item needs to be seen 5 different ways) and 5 least favorite subject matter (same item needs to be seen 5 different ways) shots are displaying that one thing from different view/vantage points. Any light source or lens may be used. Cellphone or regular cameras may be used or combined. Student may edit any way they wish. There will also be 1 photo of whatever subject matter/style of your choosing. Student is displaying all knowledge gained from previous lessons with regards to proper exposure, focus, composition, use of light, use of lenses, motion and "seeing" for visual appeal to a viewer. **"Show Me What You've Got"**

### **Week 11-15 concentrate on 5 favorite subject matter shots.**

#### **5 favorite subject matter shots Day 1**

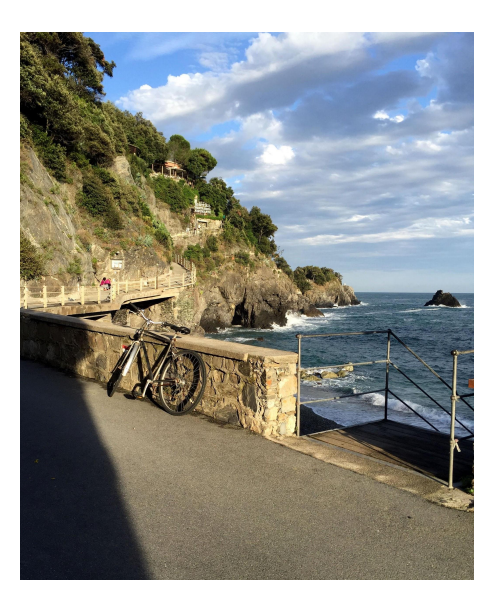

Photo credit: K. Campbell

**Bell Ringer:** What is your favorite subject matter to take pictures of? Do you have more than one favorite?

#### **Activities:**

**Task #1:** Start taking photos of your favorite subject matter. Take photos from all different points of view.

**Same/favorite subject matter displayed 5 different ways:** There are 5 images of a similar/same/your favorite subject matter shown in a different manner/point of view. Images show creativity in regards to how taken with solid composition for visual appeal to the viewer. *You may use any type of lighting or lenses.*

**Task #2:** Review the images you have taken. Is there one that stands out?

**Task #3:** Try a new editing app if you are editing from your cell phone

**For example if you like combining images try Bazaart app.** 

Go to your cellphone app store and search and download the free app Bazaart Photo Editing (if your parents say ok) Ultimate Photo Mixer would be ok too, but this lesson will be used with Bazaart. You can use this app if you like blending photos.

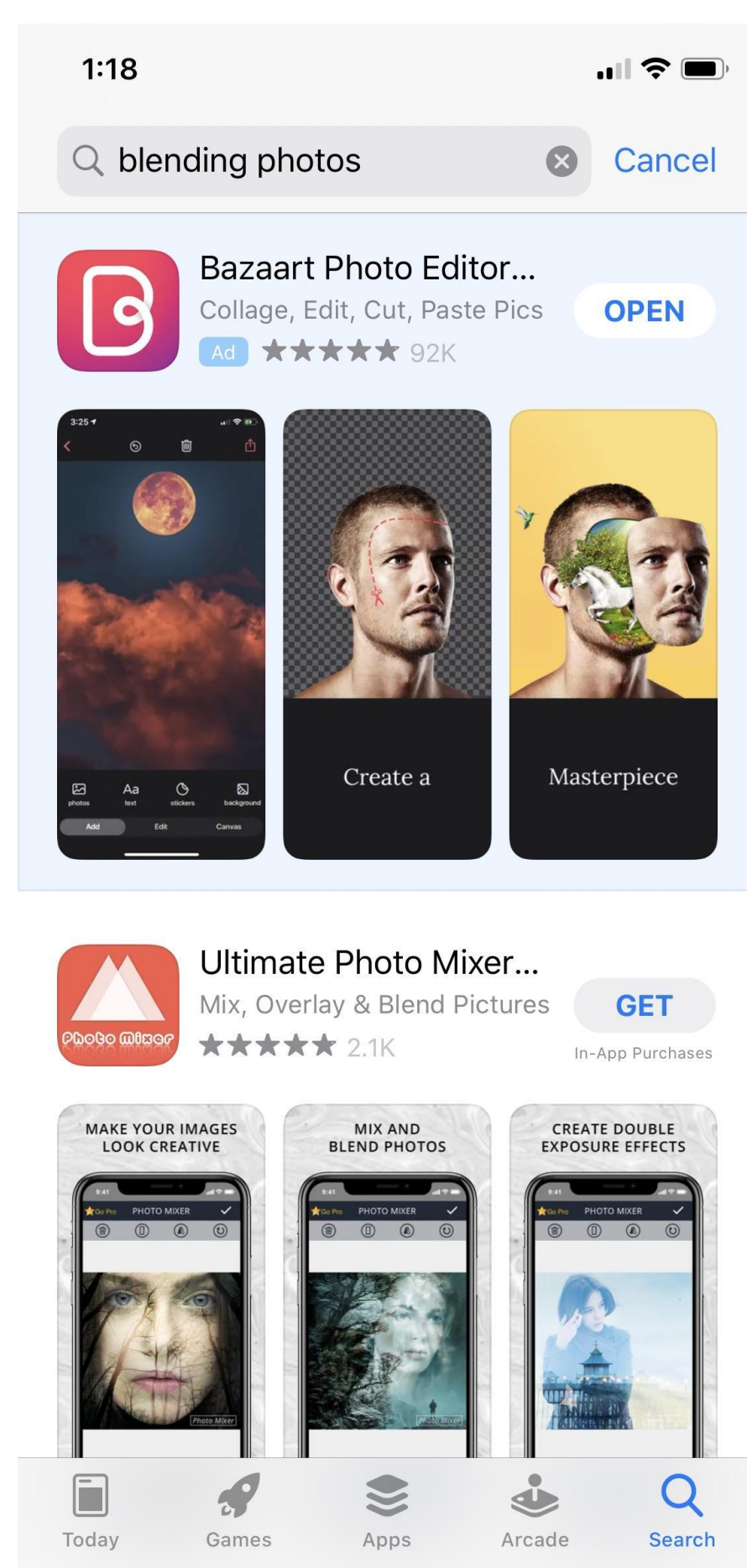

Bazaart has 3 page functions:<br>1. ADD

- 1. ADD<br>2. Canv
- 2. Canvas<br>3. Edit
- **Edit**

\*\*\*\*Take the tutorial once you have downloaded the app

What do you think? Practice on one of your photos

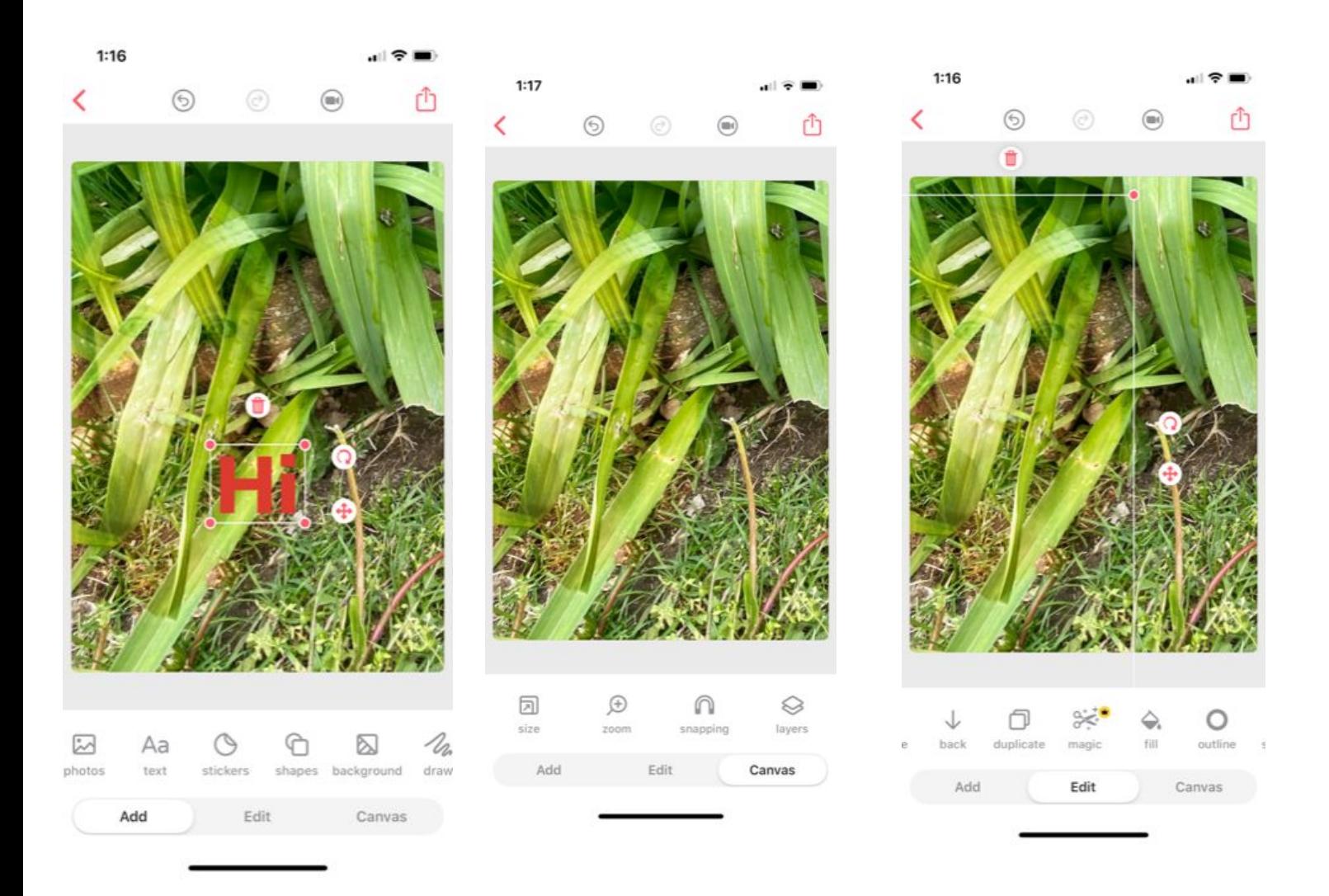